### **Firmware update**

To bring a USB reader into boot loader / configuration mode the following procedure must be followed:

Disconnect the USB cable.

Press and HOLD the mode switch using the Blue Pin.

Reconnect the USB cable.

The LED will turn red and then yellow.

Release the mode switch.

The USB reader is now in boot loader / configuration

mode and will be automatically detected by the

SE Configuration Utility – seucu.exe

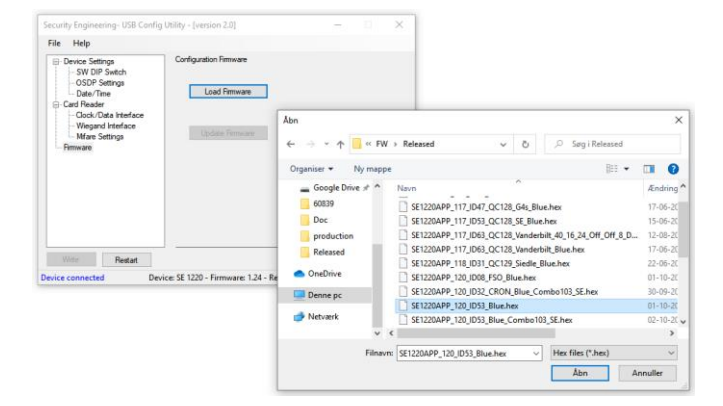

Select firmware file.

Start firmware update process using the 'Program/Verify' button.

To return to normal mode of operation

Disconnect the USB cable.

Reconnect the USB cable.

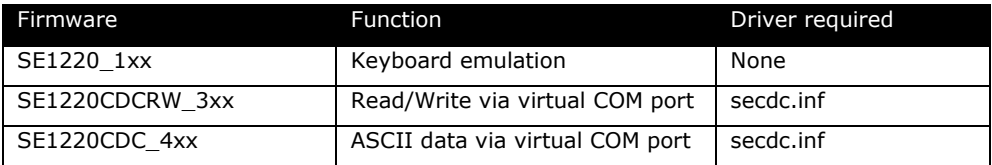

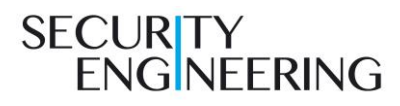

# **readID**™ **One**

Configuration guide

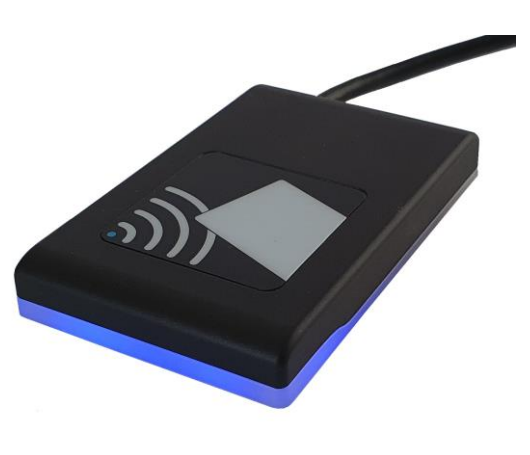

 $\odot$ Security Engineering ApS

readID™ is trademarked by Security Engineering MIFARE® is registered by NXP Semiconductors

### **Card data format**

The readID™ One USB reader can read sector/app data from a NXP MIFARE® Classic/DESFire® card/tag or Chip Serial Number (UID) from an ISO14443A compatible transponder. Both 4 and 7 byte chip serial number is supported.

Reading MIFARE® sector/app data requires knowledge of Sector/Block or App/File and matching encryption key.

The readID™ One USB reader has a range of fixed formats for transmitting CSN/UID data and a field programmable format to handle custom output for CSN/UID or sector/app data.

#### **Card data formats**

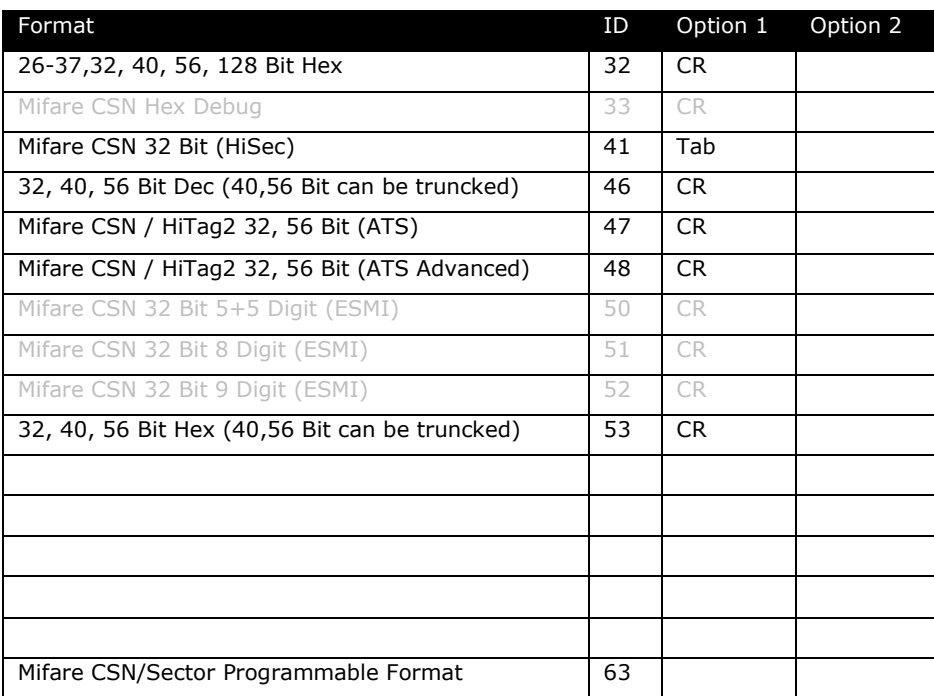

The Programmable format is explained in 'USB Configuration Utility Manual'.

## **Card data format selection**

To bring a USB reader into boot loader / configuration mode the following procedure must be followed:

Disconnect the USB cable.

Press and HOLD the mode switch using the Blue Pin.

Reconnect the USB cable.

The LED will turn red and then yellow.

Release the mode switch.

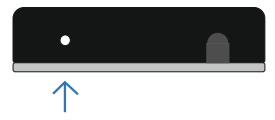

The USB reader is now in boot loader / configuration mode and will be automatically detected by the SE Configuration Utility – seucu.exe

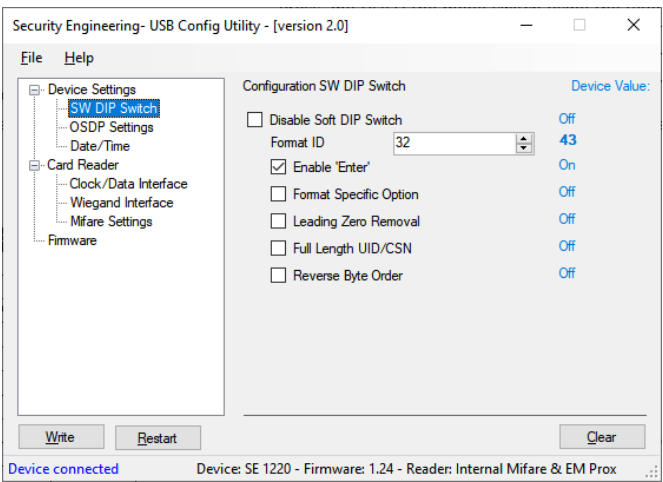

Select Format ID and options for Enter/CR at end of transmission and/or Format specific character/setting.

Save format selection by using the 'Write' button.

To return to normal mode of operation

Disconnect the USB cable.

Reconnect the USB cable.